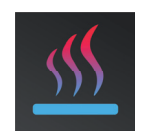

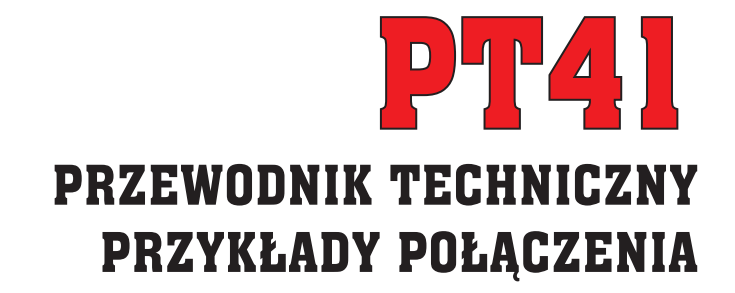

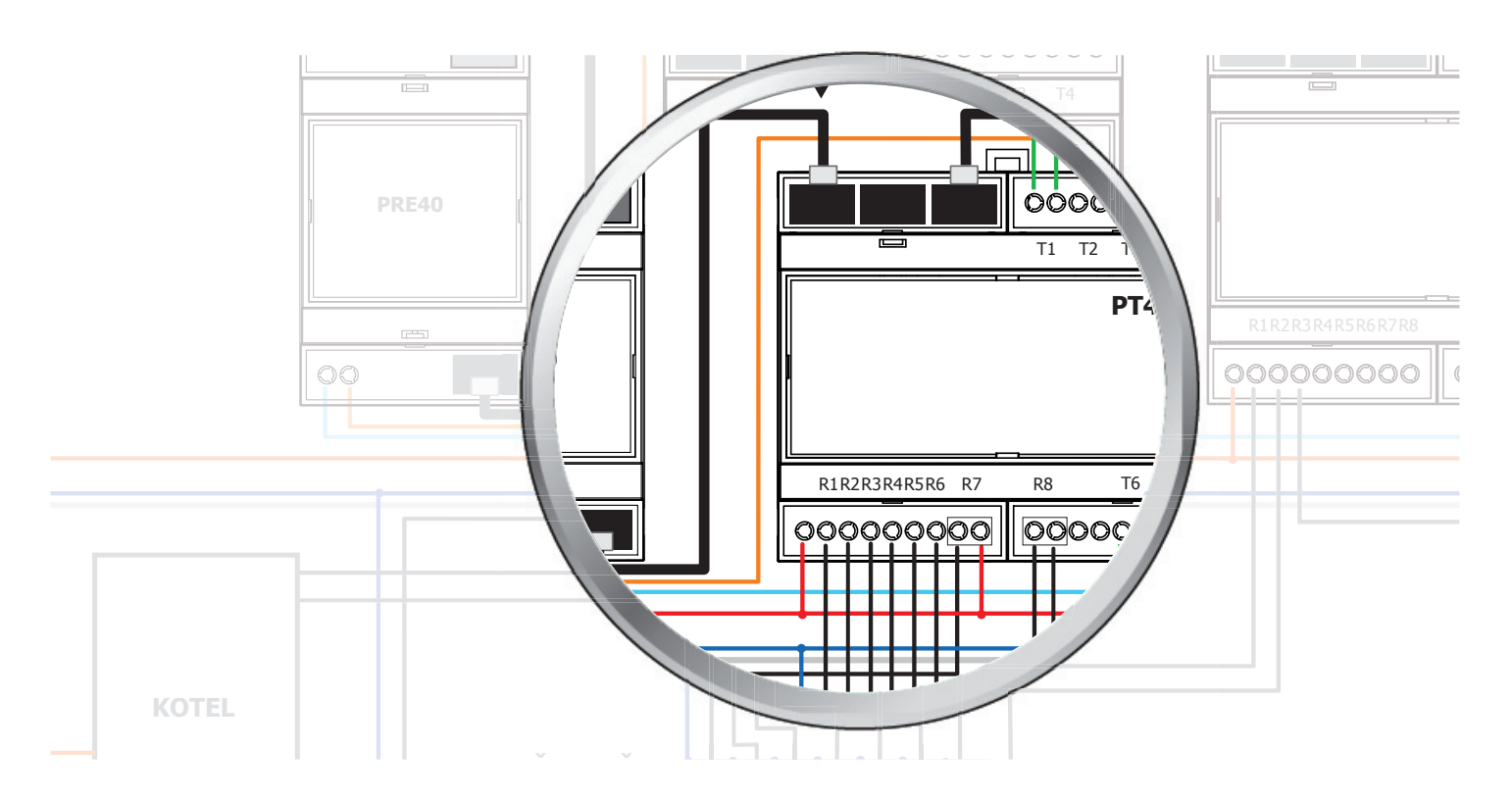

Niniejsza instrukcja zawiera szczegółowe informacje na temat schematów instalacji PT41 dla różnych systemów grzewczych . Przykłady mają jedynie charakter informacyjny i w praktyce należy postępować zgodnie z podanymi specyfi kacjami systemu ogrzewania.

Przed zaprojektowaniem lub zainstalowaniem systemu zapoznaj się z **INSTRUKCJAMI INSTALACJI** (str.2) i danym schematem podłączenia do twojego systemu grzewczego!

W zależności od rodzaju instalacji grzewczej wybierz następujące przykłady:

# **1. OGRZEWANIE PODŁOGOWE WODNE**

- 1.1 Pojedyncze układy pomp (str. 3-5)
- 1.2 Systemy dwu pompowe, wielopokoleniowe domy (str. 7-9)

### **2. ELEKTRYCZNE OGRZEWANIE PODŁOGOWE**

2.1 Systemy z regulacją temperatury w pomieszczeniu lub podłodze (str. 11-13)

*1*

 2.2 Systemy z regulacją temperatury w pomieszczeniu i monitorowaniem temperatury podłogi (str. 15-17)

# **3. POŁACZENIA OBIEGÓW WODNYCH I ELEKTRYCZNYCH (str. 19-21)**

# **INSTRUKCJE INSTALACJI**

Zaleca się, aby instalacja została wykonana przez osobę posiadającą odpowiednie kwalifikacje **elektrotechniczne, zgodnie z obowiązującymi standardami! Zawsze upewnij się, że przewody są wolne od napięcia przed instalacją!**

#### **Okablowanie:**

- w przypadku czujników należy użyć przewodu CYSY 2x0.75 mm<sup>2</sup> bez ekranu
- użyj gwiazdowego okablowania czujników, każdy przewód musi być podłączony do urządzenia
- okablowanie musi być przeprowadzone poza instalacją elektryczną przy minimalnym przejściu
- do wyjść należy używać kabli CYSY lub CYKY 1.5 mm2

#### **Lokalizacja czujników:**

Umieść czujniki podłogowe w odpowiedniej rurze (min. 16 mm), zagłębionej w podłodze jak najbliżej powierzchni (obciać rurę na końcu, aby uniknąć wniknięcia betonu do środka). Umieść czujniki między łukami kabla grzejnego, w odległości min. 50 cm od ściany.

UWAGA: Koniec rury z czujnikiem nie może dotykać kabla grzejnego. Musi być umieszczony pod matą i pomiędzy kablami w środku.

Zainstalować czujniki pokojowe w odpowiednim miejscu, w którym ich działanie nie będzie miało wpływu na bezpośredni przepływ ciepła powietrze z grzejnika, światło słoneczne i inne zakłócające wpływy. Należy również unikać montażu na zewnętrznej ścianie. Wysokość montażu powinna wynosić ok. 1,5 m nad ziemią.

#### **Przykład instalacji czujników:**

1) umieść czujniki w plastikowym pudełku na ścianie (np. THERMO 80)

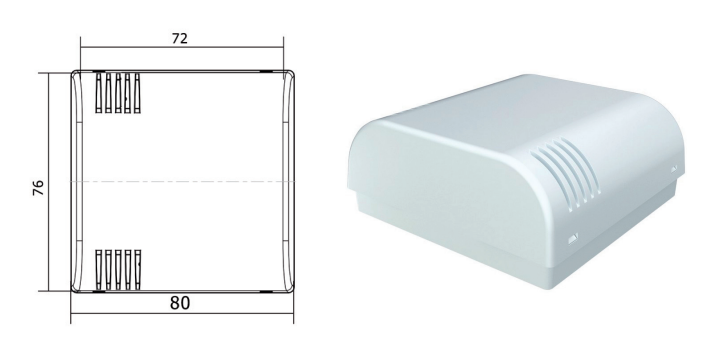

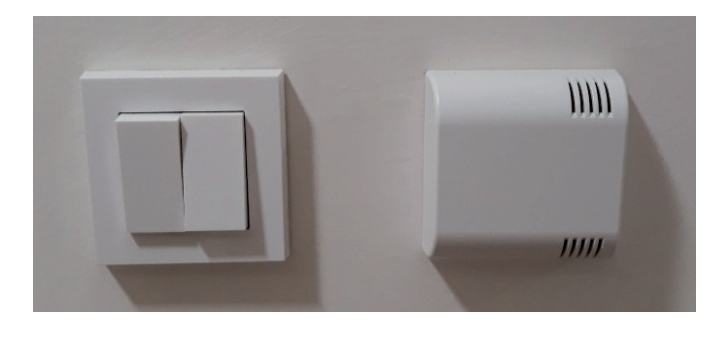

2) umieszczenie czujnika w rogu nieaktywnego wyłącznika

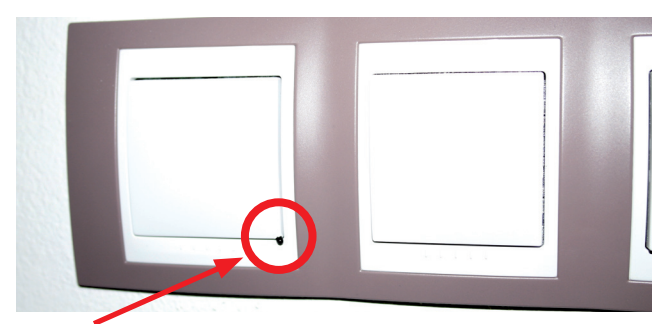

czujnik umieszczony w rogu wyłącznika żaluzjowego zachowanie projektu wyłączników w budynku

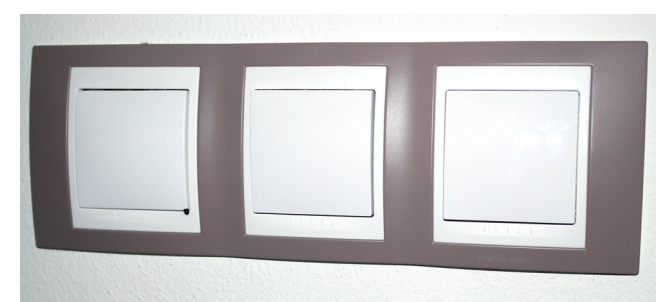

### **Tabela zalecanych temperatur maksymalnych według składu podłogi:**

Wiążące informacje o odpowiedniej temperaturze podawane są przez producenta lub sprzedawcę pokryć podłogowych i elastycznego szczeliwa klejowego. Firma ELEKTROBOCK s.r.o. nie ponosi odpowiedzialności za szkody spowodowane przez złe ustawienie temperatury.

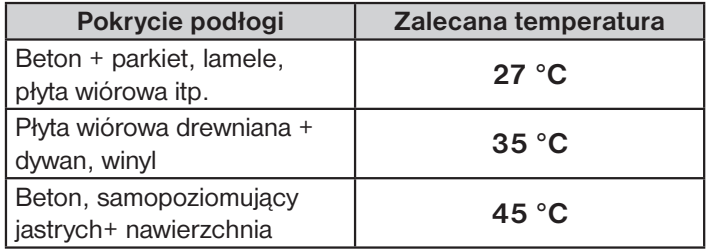

### **OGRZEWANIE PODŁOGOWE WODNE**

**SYSTEMY Z JEDNĄ POMPĄ** 

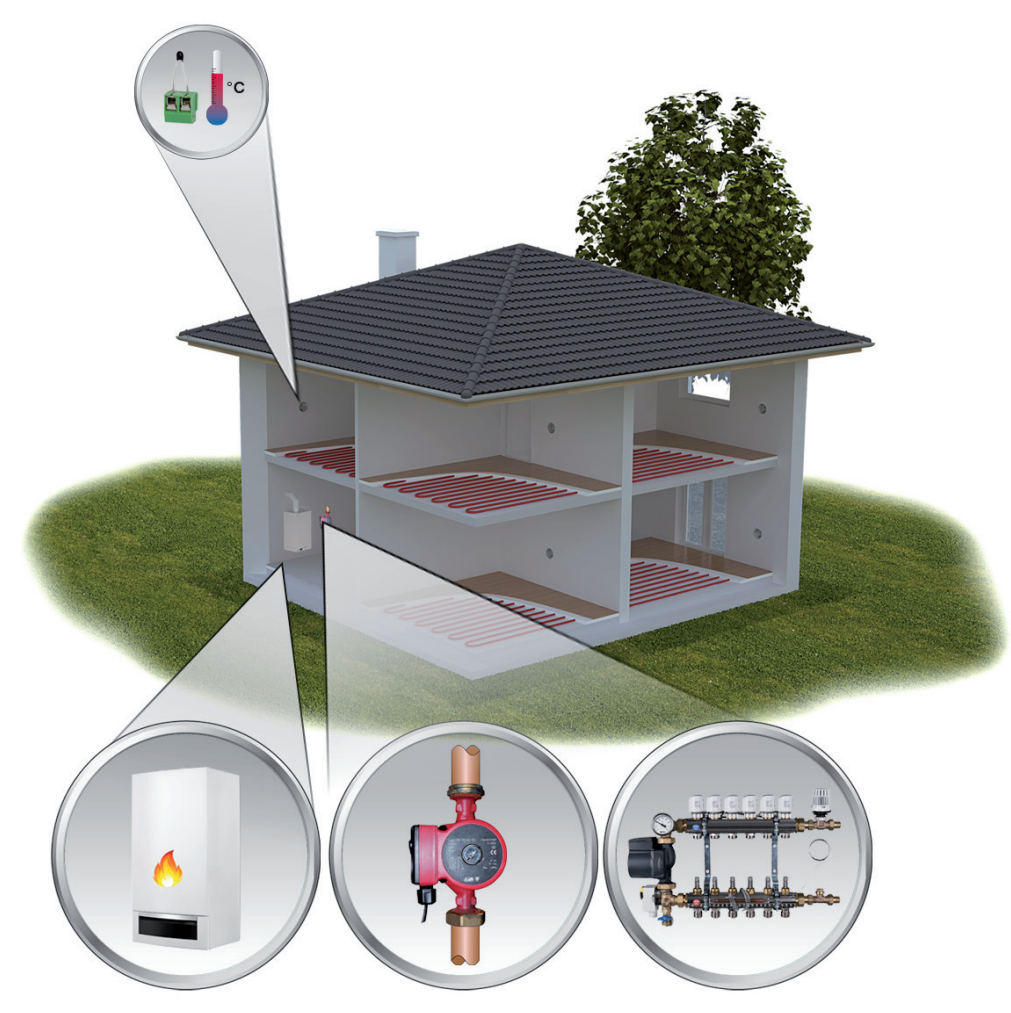

PT41-M steruje kotłem i pompą oraz 6 strefami. Jeśli jest więcej stref, możliwe jest podłączenie rozszerzenia maksimum 3 jednostek PT41-S (każda jednostka może kontrolować kolejne 8 stref). Zapotrzebowanie na ogrzewanie z dowolnej strefy spowoduje otwarcie zaworu strefy, a kocioł i pompa wyłączy się.

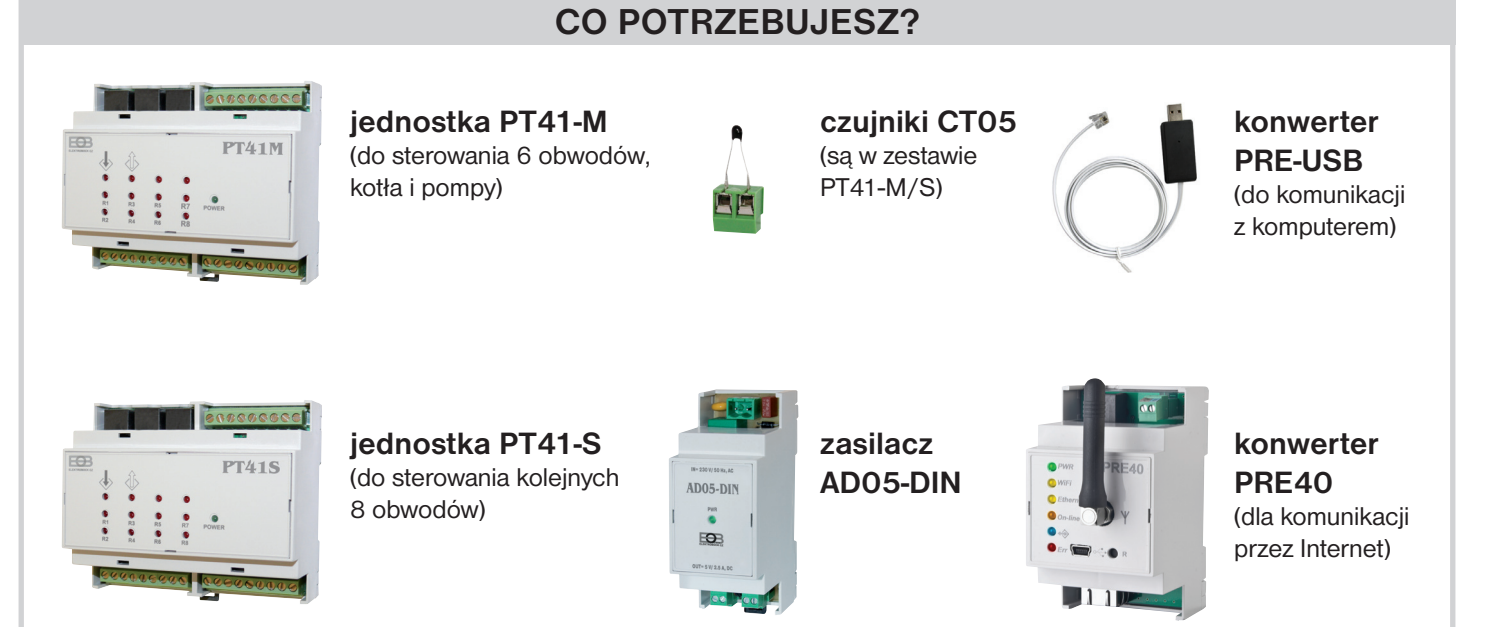

## **Jednostka PT41-M**

# Do **wejścia T1-T6** podłącz:

 1) **czujniki temperatury CT05** (w zestawie), do umieszczenia w pomieszczeniach, w których będą mierzyć aktualną temperaturę. W zależności od różnicy między temperaturą bieżącą a żądaną z ustawienia zostaje włączona regulacja (wybór regulacji PI lub histerezy). Na przykład, patrz str.2

 2) lub **termostaty pokojowe** (brak w zestawie), do umieszczenia w pokojach gdzie będą czytać aktualną temperaturę. W zależności od ustawionych danych na termostacie, następuje otwarcie lub zamknięcie odpowiedniego zaworu i uruchomienie pompy i kotła. **W takim przypadku nie można sterować tą strefą za pomocą komputera a trzeba ustawić żądaną temperaturę na termostacie.**

 Podłącz napędy termoelektryczne do **wyjść R1-R6** (do 1 wyjścia można podłączyć 3 napędy termoelektryczne). Wyjścia są przekaźnikowe, bez potencjałowe.

Podłączyć pompę max. 100 VA do wyjścia **R7**. Jeżeli jedno z wyjść R1 do R6 jest włączone.

Jeśli wyjście R7 zostanie wyłączone na cały tydzień, włączy się automatycznie na 1 minutę.

 Podłączyć **wyjście R8** do zacisków sterujących kotła. Wyjście to zostanie włączone w ciągu 5 sekund po włączeniu R7. Wyłączanie R8 i R7 jest ustawione zgodnie z ustawioną regulacją. Najpierw wyłącza się R8 i w ciągu 5 sekund wyłącza R7.

# **Jednostka PT41-S (do rozbudowy systemu)**

Podłącz inne czujniki temperatury lub termostaty do **wejść T1-T8** jak dla PT41-M

 Podłącz napędy termoelektryczne do **wyjść R1-R8** (dla 1 wyjścia możliwe jest podłączenie do 3 napędów termoelektrycznych). Wyjścia są przekaźnikowe, bez potencjałowe.

# **Źródło AD05-DIN**

 To źródło zasilania jest przeznaczone do zasilania jednostek. Wejście 230 V AC, wyjście 5 VDC.

# **Konwerter PRE-USB**

 Służy do kontrolowania jednostek za pomocą komputera. Pozwala ustawić typ kontroli, programy temperaturowe i sterowanie systemem.

# **Konwerter PRE40**

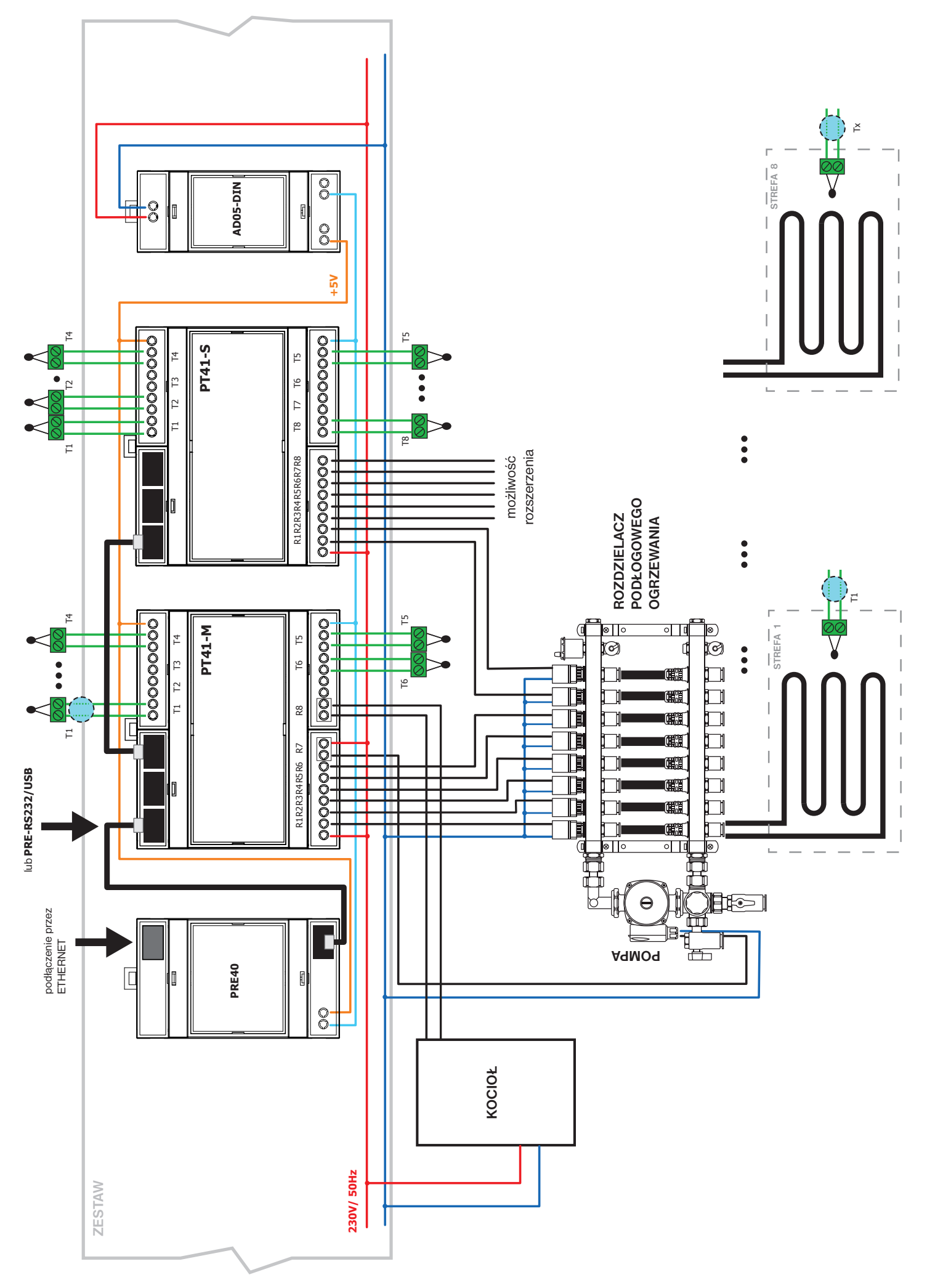

### **OGRZEWANIE PODŁOGOWE WODNE**

#### **SYSTEMY Z DWOMA POMPAMI**

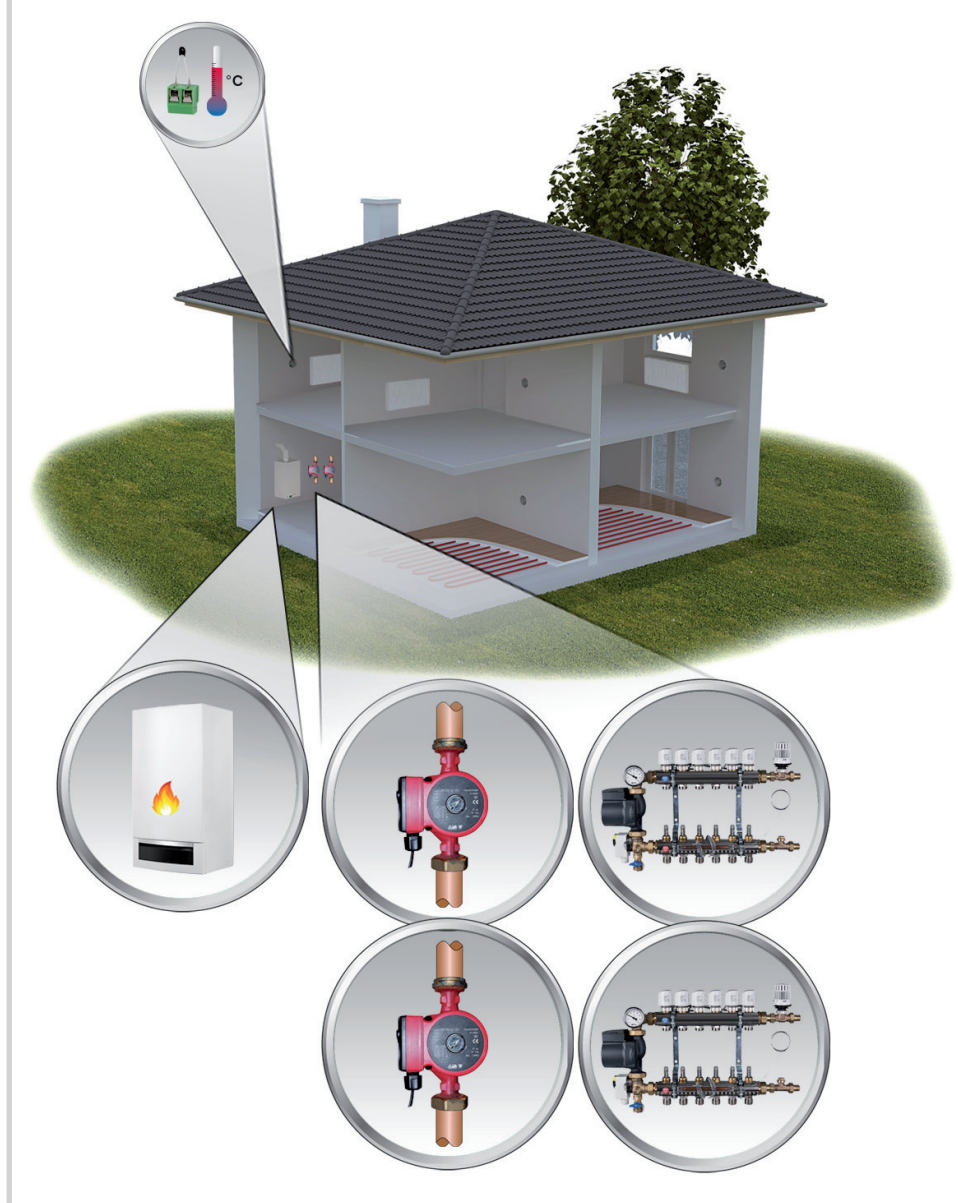

Dla domów wielorodzinnych. Dopuszczalne są dwie pompy krażaca woda grzewcza na danym pietrze. Każda jednostka PT41-M steruje kotłem, pompą i 6 stref. Dla właściwej pracy wymagane w oprogramowaniu kontrolnym zaznaczenie wybór funkcji: **Wyłączanie tylko pompy zgodnie z aktualną jednostką.**

Uwaga: Sterować jest również systemy, w których ogrzewanie podłogowe na jednym piętrze i grzejniki na drugim piętrze lub tylko grzejniki.

#### **CO POTRZEBUJESZ?**

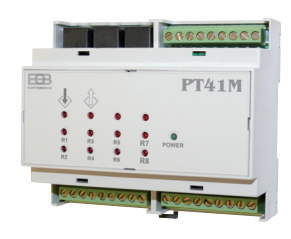

**jednostka PT41-M**  (do sterowania 6 obwodów, kotła i pompy)

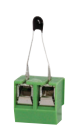

**czujniki CT05**  (są w zestawie PT41-M/S)

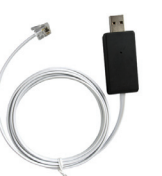

**konwerter PRE-USB**  (do komunikacji z komputerem)

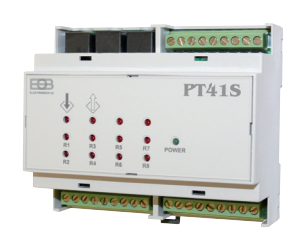

**jednostka PT41-S**  (do sterowania kolejnych 8 obwodów)

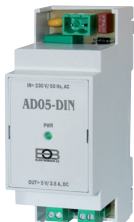

**zasilacz AD05-DIN**

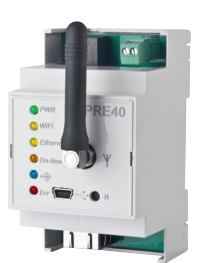

**konwerter PRE40**  (dla komunikacji przez Internet)

## **Jednostka PT41-M**

### Do **wejścia T1-T6** podłącz:

 1) **czujniki temperatury CT05** (w zestawie), do umieszczenia w pomieszczeniach, w których będą mierzyć aktualną temperaturę. W zależności od różnicy między temperaturą bieżącą a żądaną z ustawienia zostaje włączona regulacja (wybór regulacji PI lub histerezy). Na przykład, patrz str.2

 2) lub **termostaty pokojowe** (brak w zestawie), do umieszczenia w pokojach gdzie będą czytać aktualną temperaturę. W zależności od ustawionych danych na termostacie, następuje otwarcie lub zamknięcie odpowiedniego zaworu i uruchomienie pompy i kotła. **W takim przypadku nie można sterować tą strefą za pomocą komputera a trzeba ustawić żądaną temperaturę na termostacie.**

 Podłącz napędy termoelektryczne do **wyjść R1-R6** (do 1 wyjścia można podłączyć 3 napędy termoelektryczne). Wyjścia są przekaźnikowe, bez potencjałowe.

Podłączyć pompę max. 100 VA do wyjścia **R7**. Jeżeli jedno z wyjść R1 do R6 jest włączone.

Jeśli wyjście R7 zostanie wyłączone na cały tydzień, włączy się automatycznie na 1 minutę.

 Podłączyć **wyjście R8** do zacisków sterujących kotła. Wyjście to zostanie włączone w ciągu 5 sekund po włączeniu R7. Wyłączanie R8 i R7 jest ustawione zgodnie z ustawioną regulacją. Najpierw wyłącza się R8 i w ciągu 5 sekund wyłącza R7.

### **Jednostka PT41-S (do rozbudowy systemu)**

Podłącz inne czujniki temperatury lub termostaty do **wejść T1-T8** jak dla PT41-M

 Podłącz napędy termoelektryczne do **wyjść R1-R8** (dla 1 wyjścia możliwe jest podłączenie do 3 napędów termoelektrycznych). Wyjścia są przekaźnikowe, bez potencjałowe.

### **Źródło AD05-DIN**

 To źródło zasilania jest przeznaczone do zasilania jednostek. Wejście 230 V AC, wyjście 5 VDC.

### **Konwerter PRE-USB**

 Służy do kontrolowania jednostek za pomocą komputera. Pozwala ustawić typ kontroli, programy temperaturowe i sterowanie systemem.

### **Konwerter PRE40**

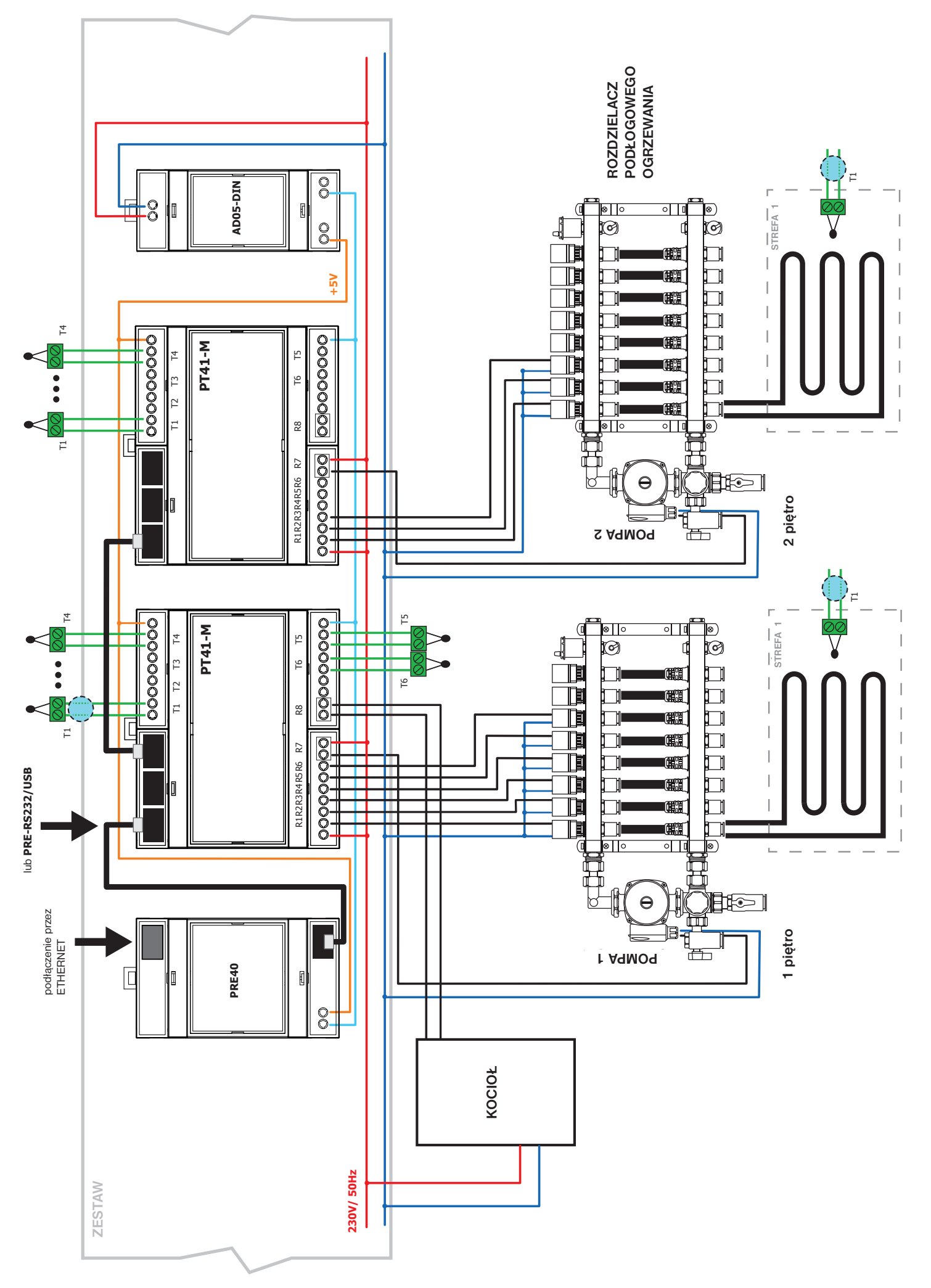

### **ELEKTRYCZNE OGRZEWANIE PODŁOGOWE**

#### **SYSTEMY STERUJĄCE WEDŁUG TEMPERATURY POKOJOWEJ LUB PODŁOGOWEJ**

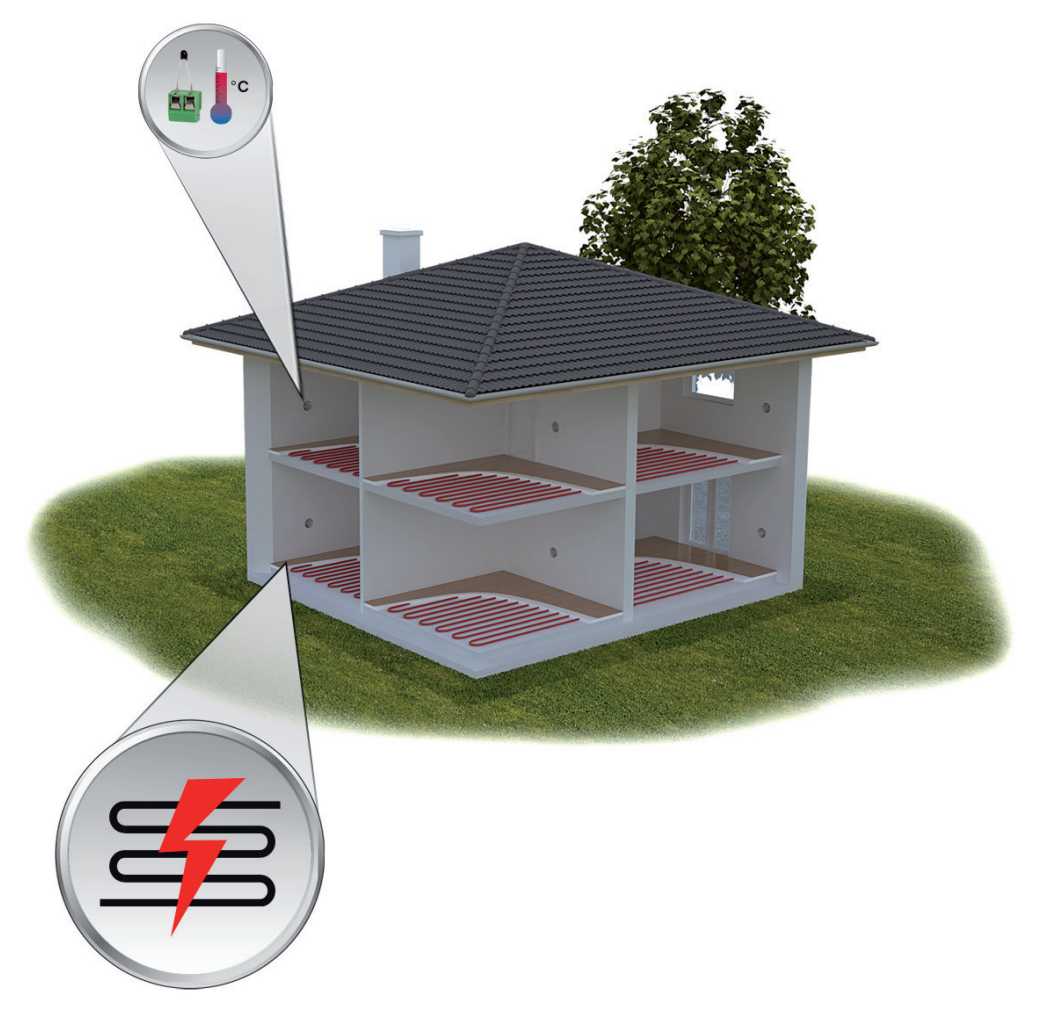

Urządzenia PT41-S przełączają obwody elektryczne (maks. 32) w poszczególnych pomieszczeniach zgodnie z ustawieniami wymaganej temperatury w pomieszczeniu. Do podłączenia wyjść należy użyć przekaźników pomocniczych. Wymiarowane zgodnie z el. ogrzewaniem podłogowym.

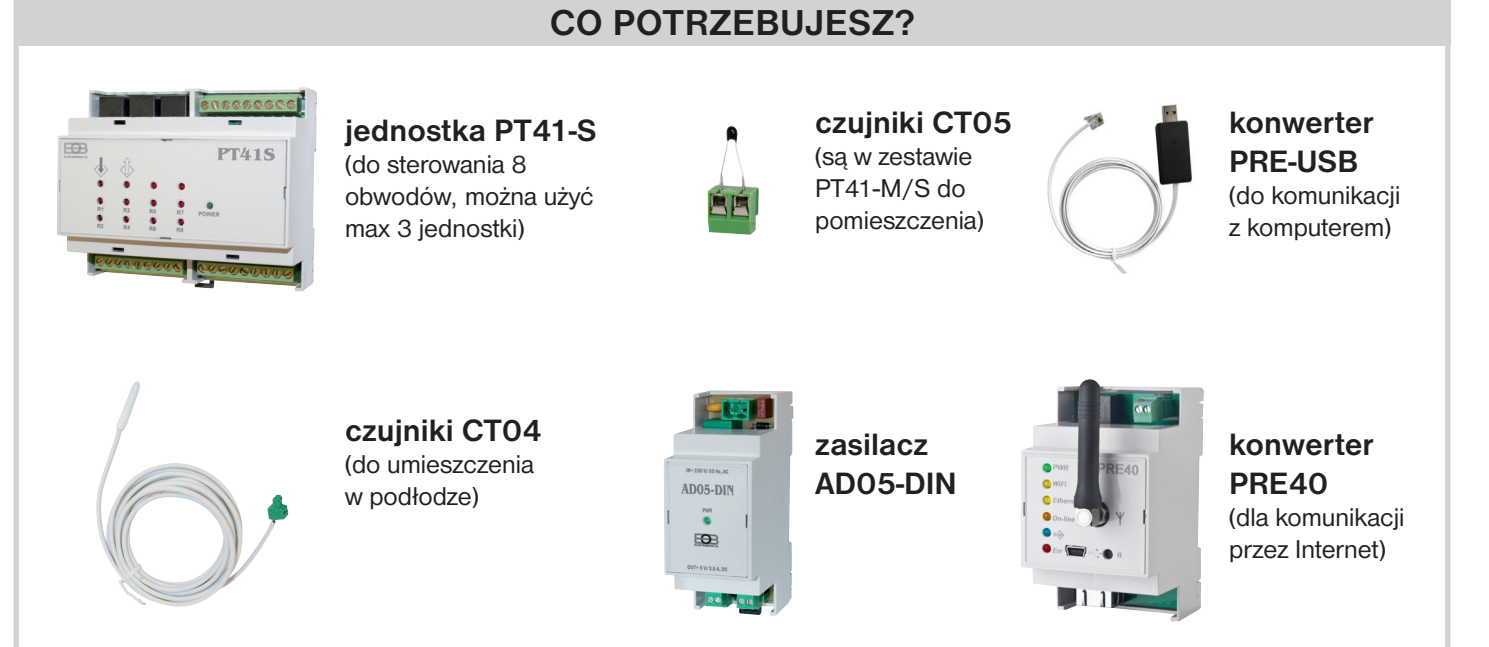

## **Jednostka PT41-S**

Do **wejścia T1-T8** podłącz:

 1) **czujniki temperatury CT05** (w zestawie) **DO KONTROLI REGULACJI TEMPERATURY.** Umieszczasz je w pokojach, w których będą czytać aktualną temperaturę. Różnica aktualnej i wymaganej temperatury, ustawiona regulacja (opcja sterowania PI lub histereza). Na przykład, patrz str.2.

 2) **czujniki temperatury CT04** (brak w zestawie) **DO KONTROLI TEMPERATURY PODŁOGI.** Umieszczone w podłodze, gdzie będą czytać aktualną temperaturę. Różnica aktualnej i wymaganej temperatury, ustawiona regulacja (opcja sterowania PI lub histereza).

 Podłącz przekaźniki pomocnicze **do wyjść R1-R8**, aby podłączyć odpowiedni obieg grzewczy. Wyjścia są przekaźnikowe, bez potencjałowe. Zastosuj przekaźnik pomocniczy zgodnie z użytą mocą elektrycznego ogrzewania podłogowego!

### **Źródło AD05-DIN**

 To źródło zasilania jest przeznaczone do zasilania jednostek. Wejście 230 V AC, wyjście 5 VDC.

#### **Konwerter PRE-USB**

 Służy do kontrolowania jednostek za pomocą komputera. Pozwala ustawić typ kontroli, programy temperaturowe i sterowanie systemem.

### **Konwerter PRE40**

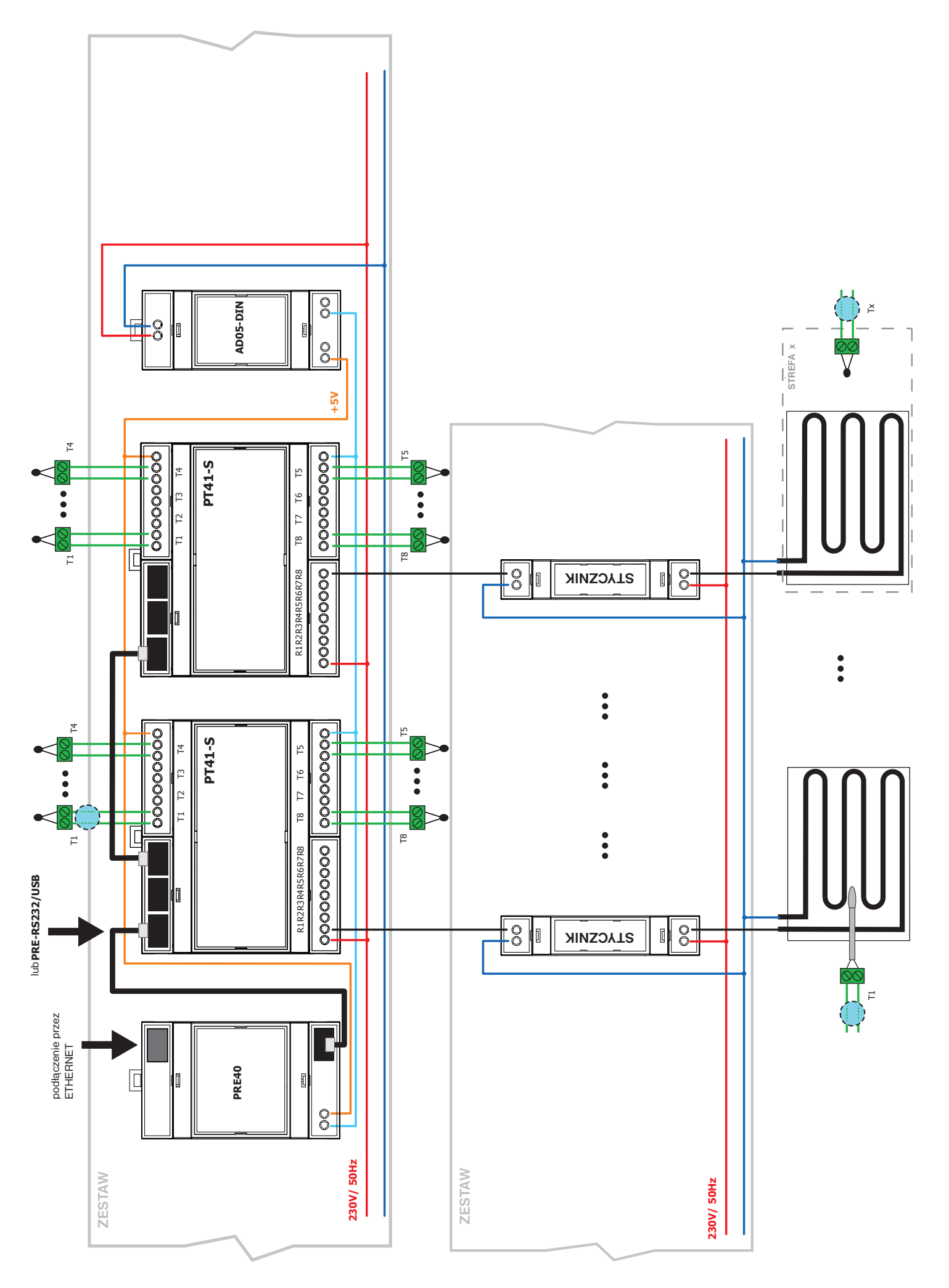

# **ELEKTRYCZNE OGRZEWANIE PODŁOGOWE**

# **SYSTEMY Z REGULOWANYMI SYSTEMAMI TEMPERATURY I KONTROLI TEMPERATURY PODŁOGOWEJ**

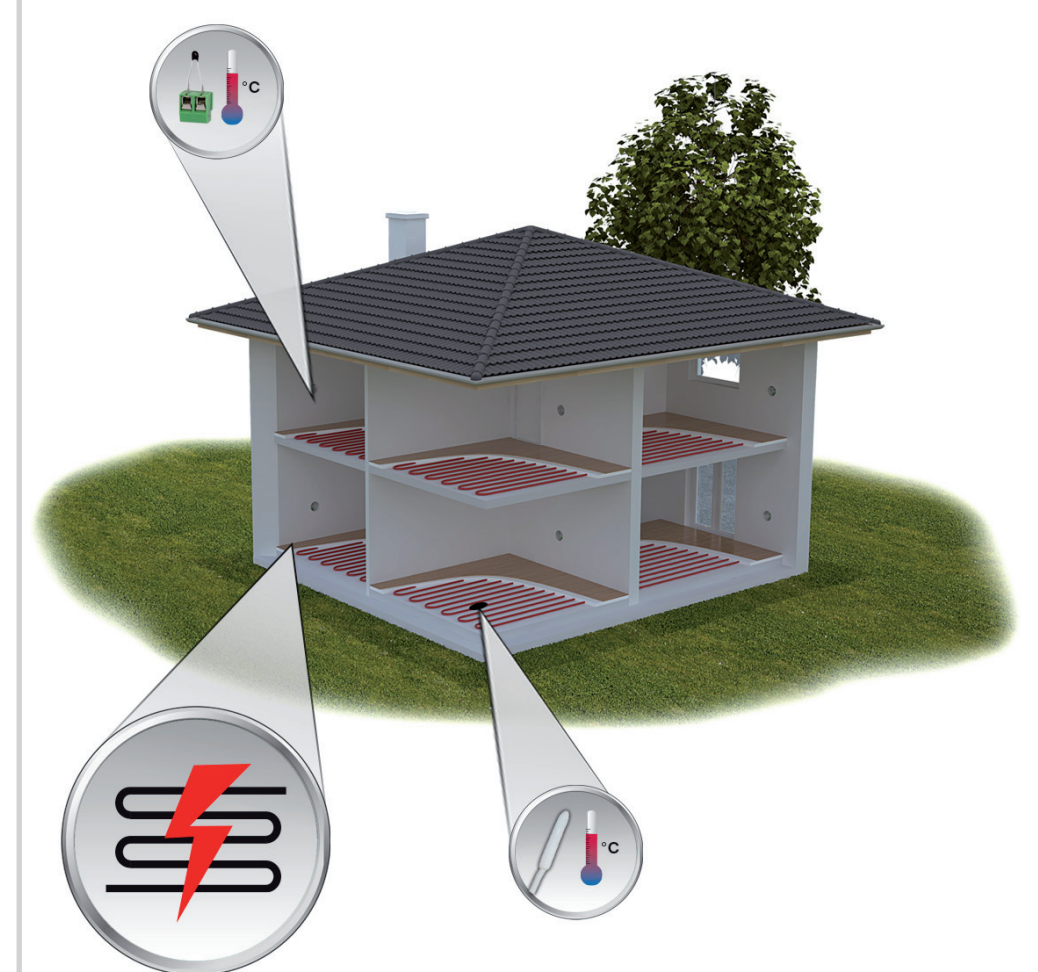

Wyjścia PT41-S mogą być tak wykorzystane, że na jeden pokój używane są 2 wejścia i 2 wyjścia. Pierwsze wejście dla czujnika powietrznego drugie wejście dla czujnika podłogowego. Wszystkie wyjścia łączy się z przekaźnikiem pomocniczym. Styki przekaźnika złącza się razem a potem te styki przełączają obciążenie (grzałkę).

Program czujnika pokojowego należy ustawić zgodnie z wymaganiami temperatury dla strefy a czujnik podłogowy, przełączyć na tryb MANU i wprowadź temperaturę podłogi. Po osiągnięciu temperatury pokoju lub temperatury podłogi nastąpi wyłączenie obwodu.

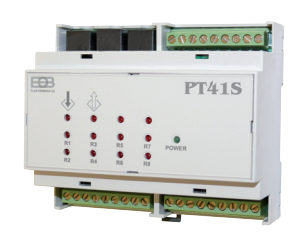

**jednotka PT41-S**  (do sterowania 8 obwodów, można użyć max 3 jednostki)

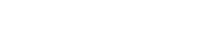

**CO POTRZEBUJESZ?** 

**czujniki CT05**  (są w zestawie PT41-M/S do pomieszczenia)

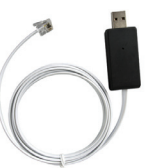

**konwerter PRE-USB**  (do komunikacji z komputerem)

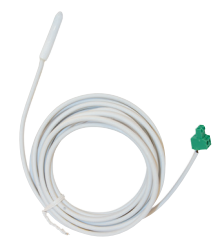

**czujniki CT04**  (do umieszczenia w podłodze)

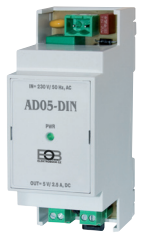

**zasilacz AD05-DIN**

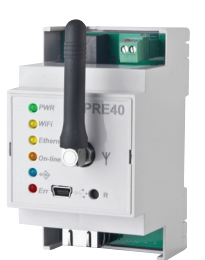

**konwerter PRE40**  (dla komunikacji przez Internet)

### **Jednotka PT41-S**

 Podłączyć czujnik temperatury CT05 (w zestawie) do **wejścia T1** w celu **KONTROLI REGULACYJNEJ TEMPERATURY POMIESZCZENIA.** Umieść go w pokoju, w którym zostanie mierzona aktualna temperatura. W zależności od różnicy pomiędzy temperaturą bieżącą a pożądaną, następuje regulacja (opcja PI lub histereza).

 Podłączyć czujnik temperatury CT04 (brak w zestawie) do **wejścia T2** dla **KONTROLI TEMPERATURY PODŁOGI.** Umieścić w podłodze, gdzie odczyta aktualną temperaturę. Przekroczenie temperatury podłogi jest ustawiona tak, aby wyłączyć wyjście R2 i tym samym wyłączyć grzałkę. Na przykład, patrz str.2

 Podłączyć przekaźnik dodatkowy nr. 1 do **wyjścia R1**. Podłączyć przekaźnik dodatkowy nr. 2 do **wyjścia R2**. Następnie do wyjścia podłącz przekaźnik szeregowo. Styk przekaźnika pomocniczego przełącza obciążenie (obieg grzewczy).

 Jeśli żądana temperatura pomieszczenia zostanie osiągnięta lub zostanie osiągnięta maksymalna temperatura podłogi spowoduje to wyłączenie grzałki.

Wyjścia R1-R8 są przekaźnikowe, bez potencjałowe. Dostosuj przekaźniki pomocnicze do mocy elektrycznego ogrzewania podłogowego!

Użyj tej procedury podłączania dla kolejnych stref grzewczych!

#### **Źródło AD05-DIN**

 To źródło zasilania jest przeznaczone do zasilania jednostek. Wejście 230 V AC, wyjście 5 VDC.

#### **Konwerter PRE-USB**

 Służy do kontrolowania jednostek za pomocą komputera. Pozwala ustawić typ kontroli, programy temperaturowe i sterowanie systemem.

#### **Konwerter PRE40**

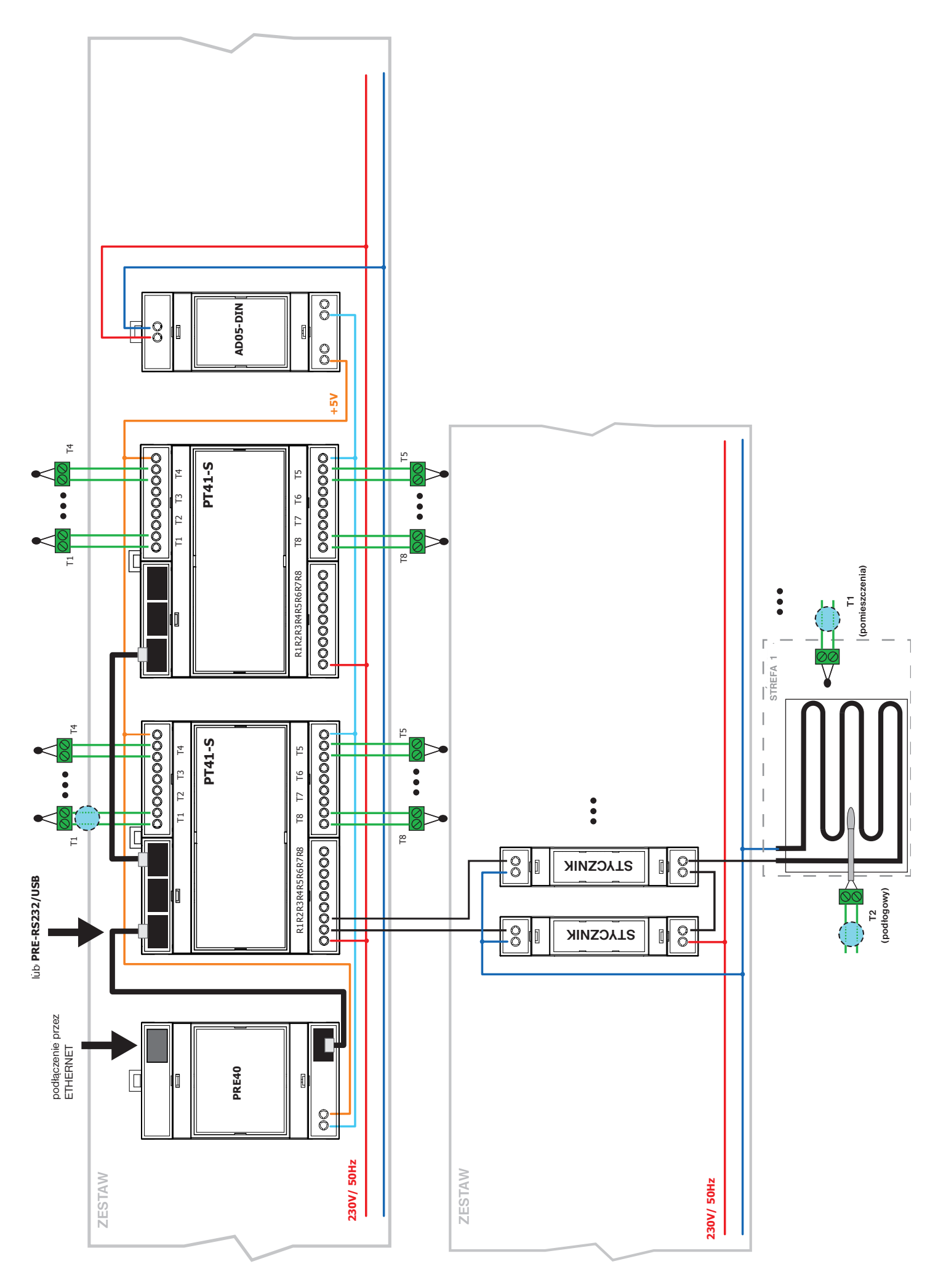

### **POŁĄCZENIE OGRZEWANIA WODNEGO I OGRZEWANIA ELEKTRYCZNEGO**

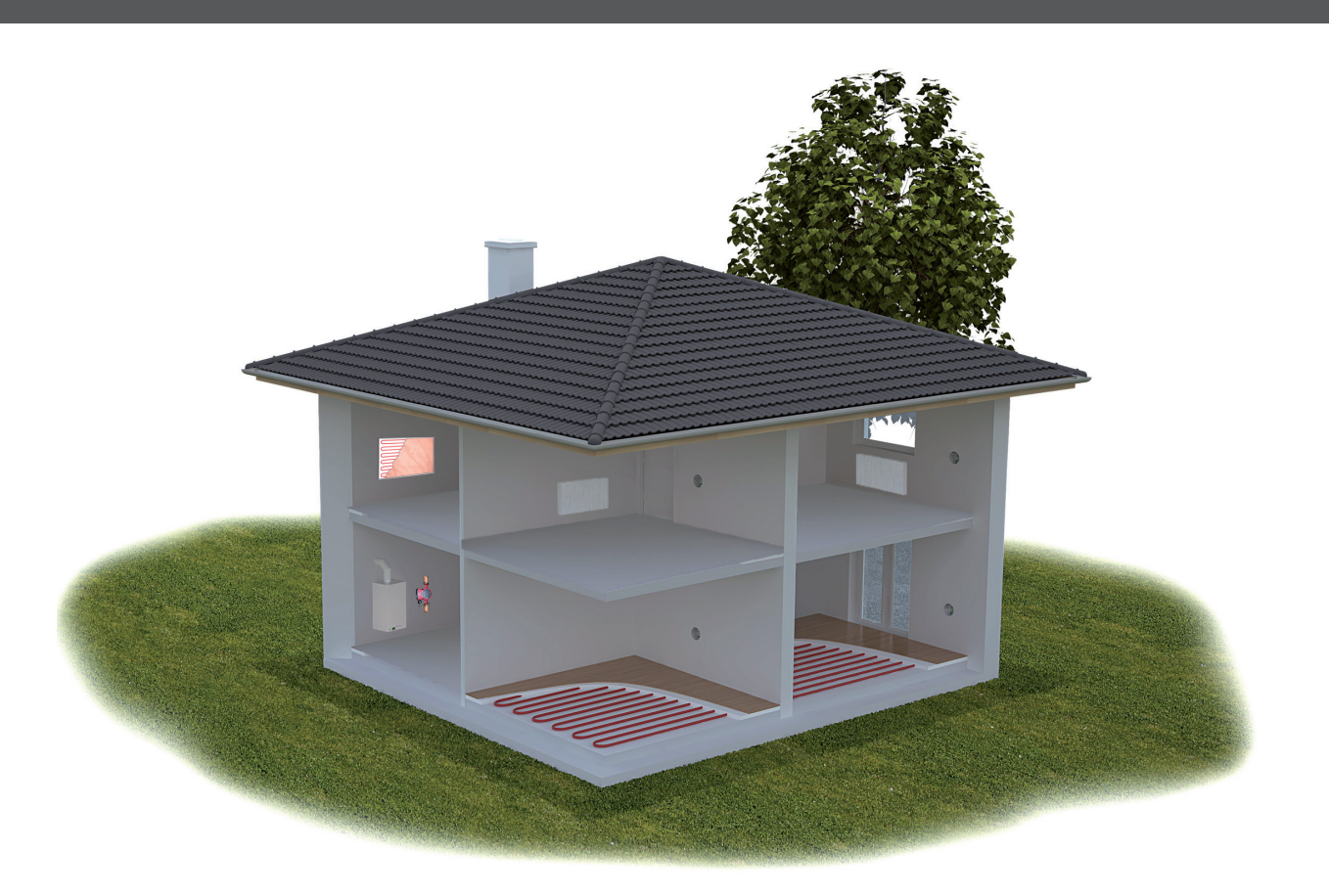

System może być również stosowany do różnych różnych systemów grzewczych. Na przykład jeśli tak w budynku (garaż, domek ogrodowy) chcesz ogrzać tylko wtedy, gdy jest uruchomiony kocioł grzewczy dla nagrzania pomieszczeń głównych, wystarczy wcześniej ustawić jednostkę PT41-S przed urządzeniem PT41-M i / lub dla tych stref usunąć priorytet (patrz str 5). Te pokoje również nie będą włączać kotła i pompa. Zawsze wskazane jest konsultowanie się ze specjalistą w zakresie systemu regulacji i rozwiązań .

Schemat przedstawia połączenie ogrzewania wodnego i elektrycznego.

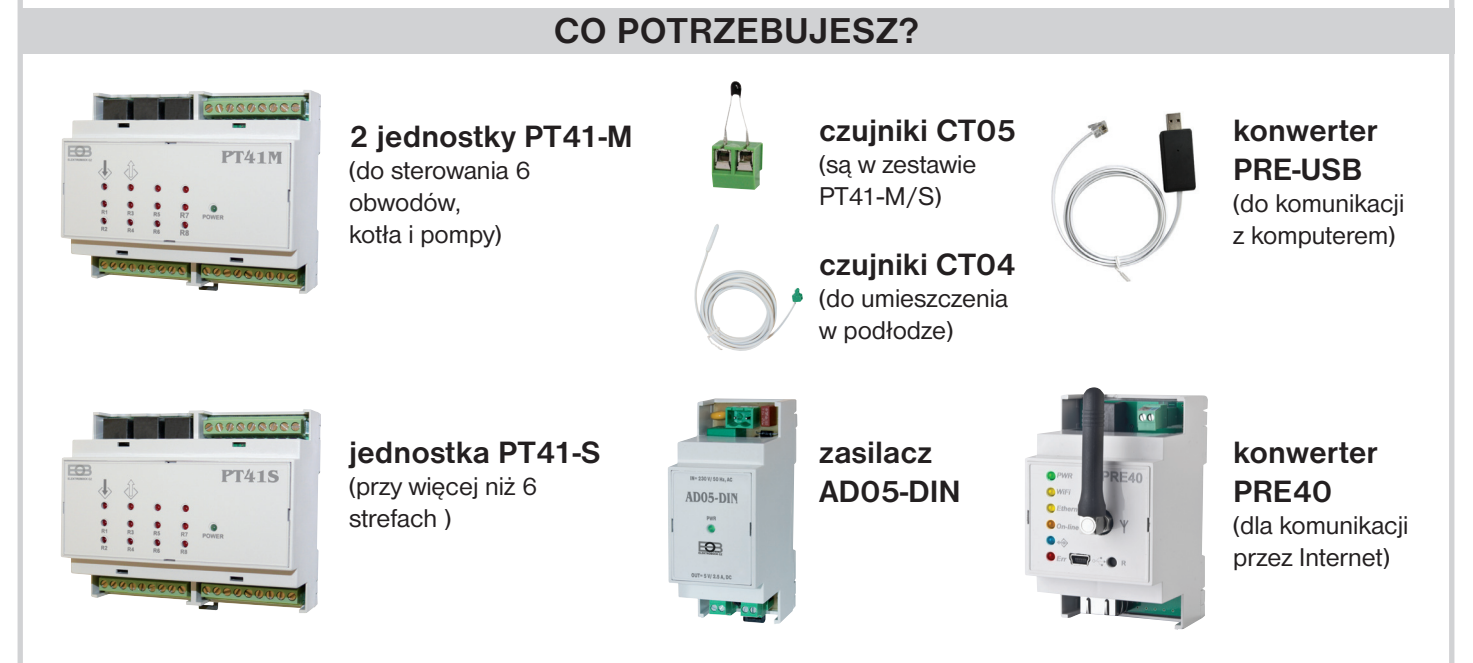

# **Jednostka PT41-M**

# Do **wejścia T1-T6** podłącz:

- 1) **czujniki temperatury CT05** (w zestawie), do umieszczenia w pomieszczeniach, w których będą mierzyć aktualną temperaturę. W zależności od różnicy między temperaturą bieżącą a żądaną następuje regulacja (wybór regulacji PI lub histerezy). Przykład lokalizacji czujnika na str.2
- 2) lub **termostatów pokojowych** (brak w zestawie) do umieszczenia w pokojach gdzie będą mierzyć aktualną temperaturę. W zależności od ustawionych danych na termostacie, występuje następuje otwarcie lub zamkniecie odpowiedniego zaworu i uruchomienie pompy i kotła. **W takim przypadku nie można sterować tą strefą za pomocą komputera i bezpośrednio należy ustawić żądaną temperaturę na termostacie.**

 Podłącz napędy termoelektryczne do **wyjść R1-R6** (dla 1 wyjścia możliwe jest podłączenie do 3 napędów). Wyjścia są przekaźnikowe, bez potencjałowe.

 Podłączyć pompę max. 100 VA do **wyjścia R7**. Jeżeli jedno z wyjść R1 do R6 jest podłączone, wyjście R7 zostanie wyłączone raz na tydzień, włączy się automatycznie na 1 minutę.

 Podłączyć **wyjście R8** do zacisków sterujących kotła. Wyjście to zostanie włączone w ciągu 5 sekund po włączeniu R7. Wyłączanie R8 i R7 jest ustawione zgodnie z ustawioną regulacją. Najpierw wyłącza R8 i w ciągu 5 sekund wyłącza się R7.

# **Jednostka PT41-S**

Do **wejścia T1-T8** podłącz :

 **czujniki temperatury CT04** (brak w zestawie) **DO KONTROLI TEMPERATURY PODŁOGI.** Ułożysz je w podłodze, gdzie będą czytać aktualną temperaturę. Różnica aktualnej i wymagana temperatury, następnie ustawiona regulacja (opcja sterowania PI lub histereza).

 Podłącz przekaźniki pomocnicze do **wyjść R1-R8**, aby przełączyć odpowiedni obieg grzewczy. Wyjścia są przekaźnikowe, bez potencjałowe. Zastosuj przekaźniki pomocnicze zgodnie z użytą mocą elektrycznego ogrzewania podłogowego!

# **Źródło AD05-DIN**

 To źródło zasilania jest przeznaczone do zasilania jednostek. Wejście 230 V AC, wyjście 5 VDC.

### **Konwerter PRE-USB**

 Służy do kontrolowania jednostek za pomocą komputera. Pozwala ustawić typ kontroli, programy temperaturowe i sterowanie systemem.

### **Konwerter PRE40**

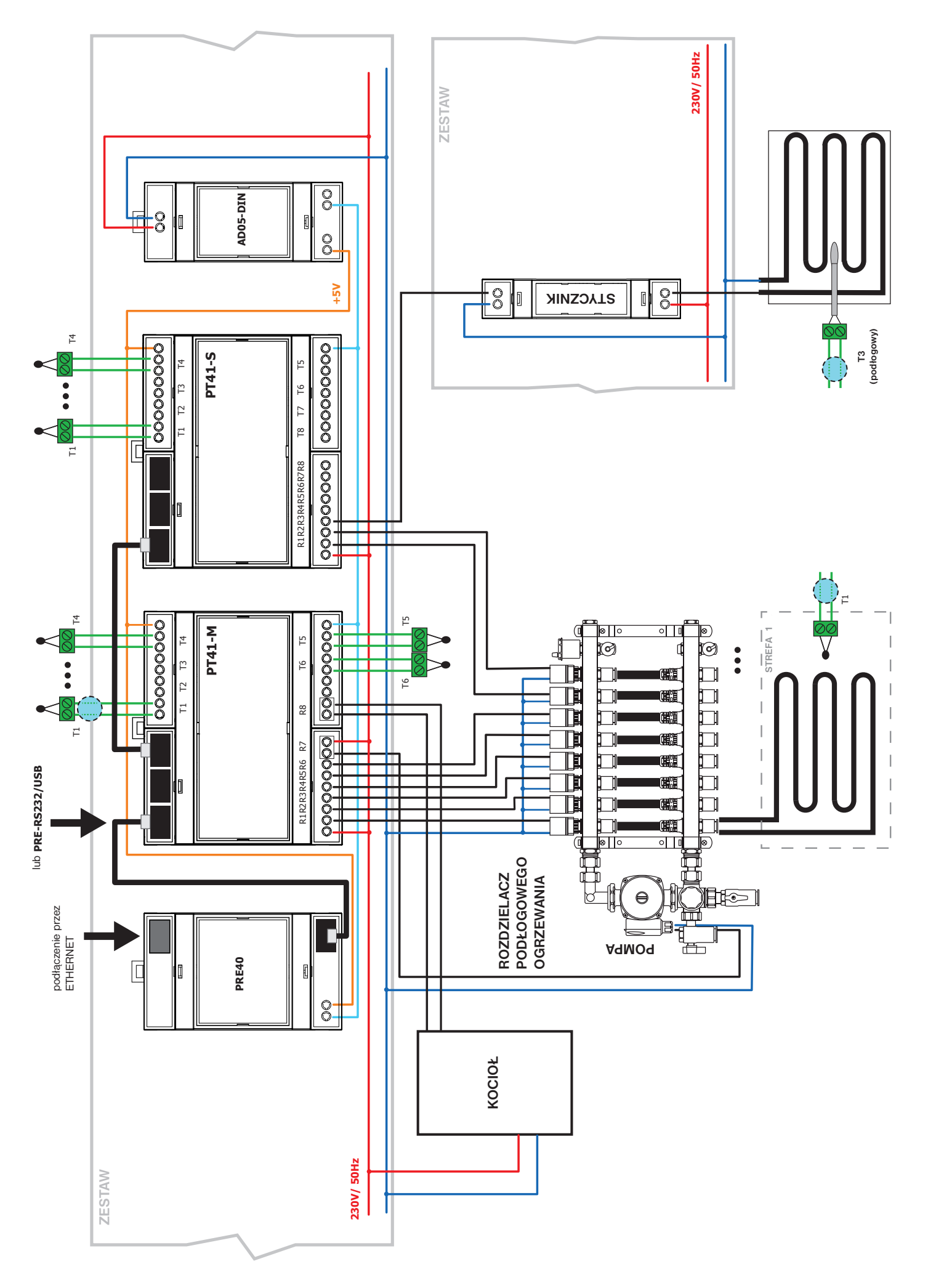

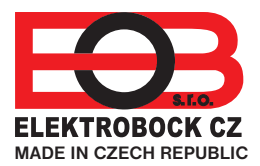

**Dystrybutor Elektrobok PL** ul. Bielowicza 46 32-040 Świątniki Górne tel./ fax: 12 2704139

e-mail: elbock@poczta.fm **www.elbock.cz**